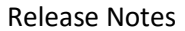

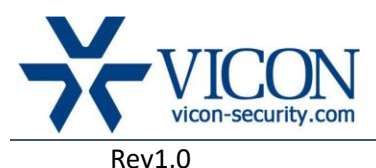

## December 2015

# IQEye Cameras Firmware

## General Description

Vicon engineering has released the latest firmware for a list of IQeye cameras. The accompanying IQFinder and IQManager discovery and setup tools do not change.

The updated firmware is relevant to WDR models as listed below:

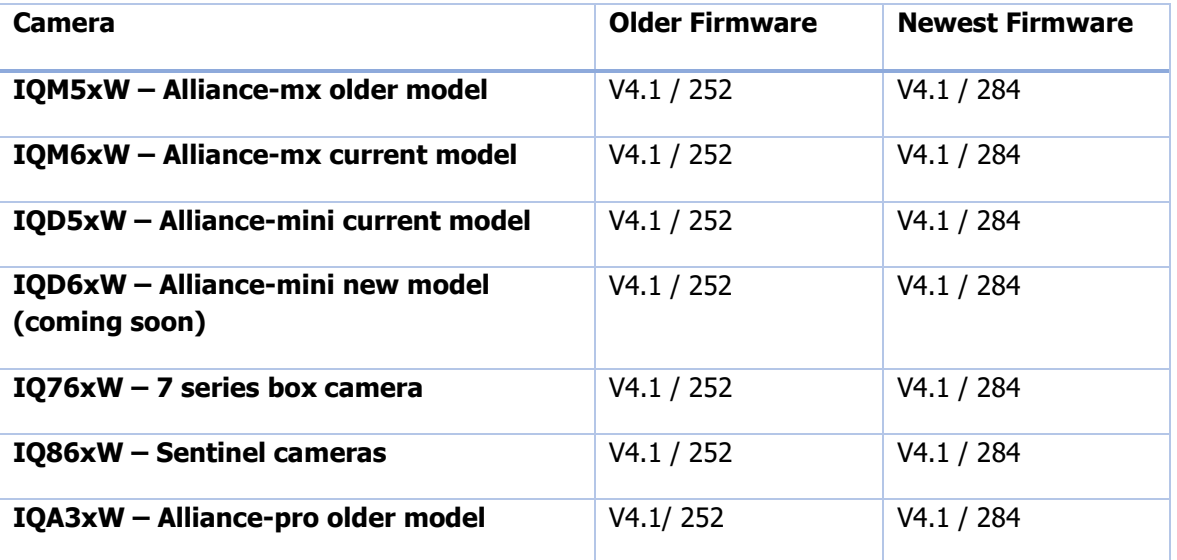

## Vicon Production

The latest firmware and discovery tool are available on Vicon's web site. A link is provided in the installation section of this document. Production will switch over to the new firmware for new cameras.

Vicon recommends updating the cameras to this firmware to receive the most stable and secured solution.

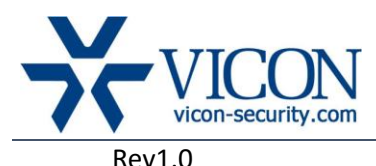

## Firmware Updates

#### Improved hot-pixel correction

In camera models equipped with WDR dynamic hot-pixel correction is now enabled in the lower gain levels (12db and lower) for the sensor. This helps with eliminated any hot-pixels.

### Known Issues

#### Edge Recording NTP

When using Exacq Edge (or any Edge client) or when configuring standalone recording to the camera's SD card, be sure to configure a network accessible NTP time server for IQD5xx and IQM5xx cameras, as they do not have a real-time clock. Alternatively, you can use IQeye cameras from the IQD6xx, IQM6xx, IQ76xx, IQA3xx and IQR5xx families, as these models include a battery backed up real-time clock.

#### Restore Default Issue

Restoring defaults on the advanced image setup web page doesn't restore the day/night threshold value.

#### 60 FPS on WDR

There is no ability to select 60 frames per second on one megapixel WDR cameras.

#### Analog Out Issue

In certain network environments the analog video output of the IQD6xx/IQM6xx will not work unless the camera has just been factory reset.

#### Edge Recording NTP

Selecting the Lightgrabber "4X" setting on the IQD5xx, IQM5xx and IQR5xx families of cameras could cause a brightness issue in the camera that results in a washed out image. The "4X" setting has been disabled.

#### IQRecorder Application

IQrecorder functionality is no longer supported.

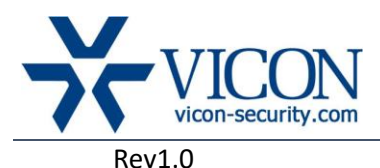

## Installing the Updated Firmware

The latest firmware is available on Vicon's website from the Support tab – Technical Support – Software Downloads – Vicon Network Camera Software; a link is provided below.

<http://www.vicon-security.com/support-software-downloads-iqeye-cameras.htm> Download the firmware to your PC. Go to the camera's security tab.

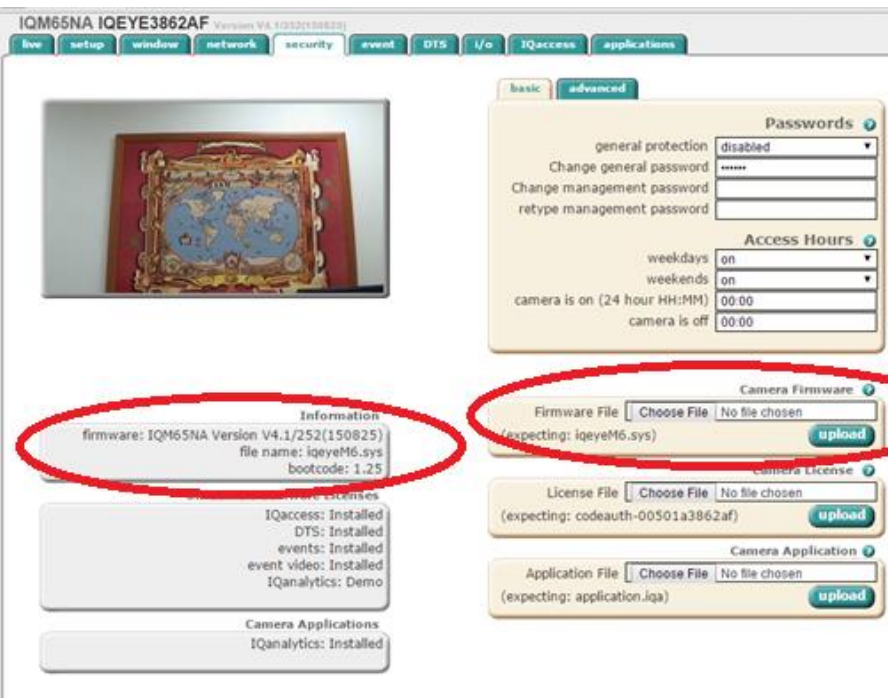

Go to the camera firmware section and use the "choose file" button to locate the firmware on your PC. Press the Upload button. During the upgrade process, do not turn off the power to the camera. The new firmware should be installed. This can be verified on the information window on the left side.

You may also upgrade firmware using the IQManager software.